# **Multi-Workflow Begin Site Configuration Guide**

#### **Introduction**

Use this guide to enable a SecureAuth IdP realm to utilize a **Multi-Workflow** begin site.

The multiple workflow configuration uses information from existing realms to redirect end-users to specifically designed workflows that can include access restrictions, stepped up authentication, analysis, and more. End-users start at the initial SecureAuth IdP realm (Realm A) and that realm then pulls information from the other realm(s) configured in the multiple workflow section to locate in which directory that user profile is. From there, SecureAuth IdP redirects the end-user to the appropriate realm (Realm B, Realm C, etc.) to undergo the configured workflow.

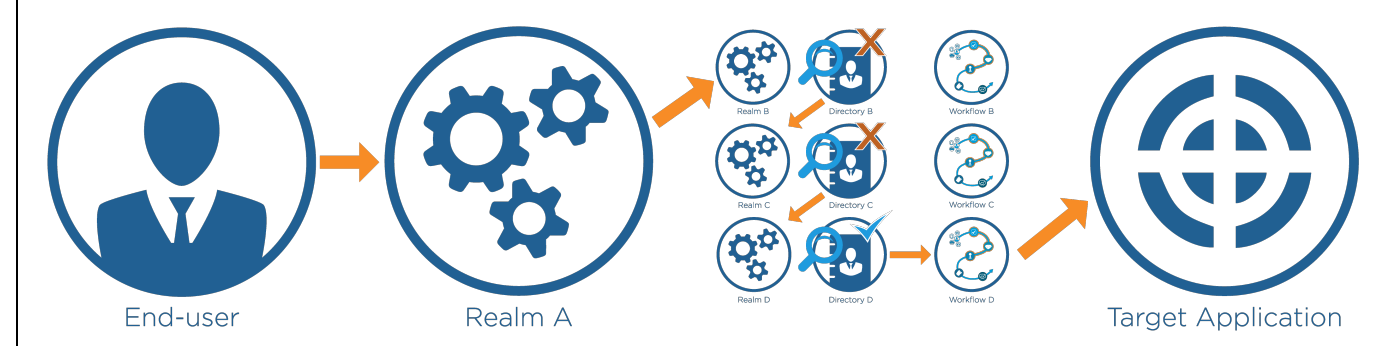

When configuring for multiple workflows, be aware that multiple realms come into play. There is the original realm (Realm A) in which the configurations to create the multi-workflow are completed; the realms to copy, which are realms already existing in the SecureAuth IdP Web Admin that contain the directory integration and preferred workflow configurations; and the realms that are created from the multi-workflow configurations (Realm B, Realm C, etc.) that are configured with the appropriate directory integration and workflow options copied from the existing realms.

#### **Prerequisites**

1. Have on-premises data stores with which SecureAuth IdP can integrate

Refer to **[Data Tab Configuration](https://docs.classic.secureauth.com/display/91docs/Data+Tab+Configuration)** for integration information

2. Create a **New Realm** or access an existing realm to which the multiple workflow configuration will be applied in the SecureAuth IdP Web Admin

3. Configure the **Data Tab** and the **[Workflow Tab](https://docs.classic.secureauth.com/display/91docs/Workflow+Tab+Configuration)** of the realm(s) that are used in the multiple workflow configuration (directory integrations and Multi-Factor Authentication configuration)

#### **SecureAuth IdP Configuration Steps**

These configuration steps are for the realm on which end-users land (Realm A) to be directed to the others realms in which the appropriate workflow is conducted (Realm B, Realm C, Realm D, etc.)

### **Workflow**

**Multiple Workflow Configuration**

## Multiple Workflow Configuration

Configure Multiple Workflow: View and Configure Multiple Workflow

1. Click **View and Configure Multiple Workflow**

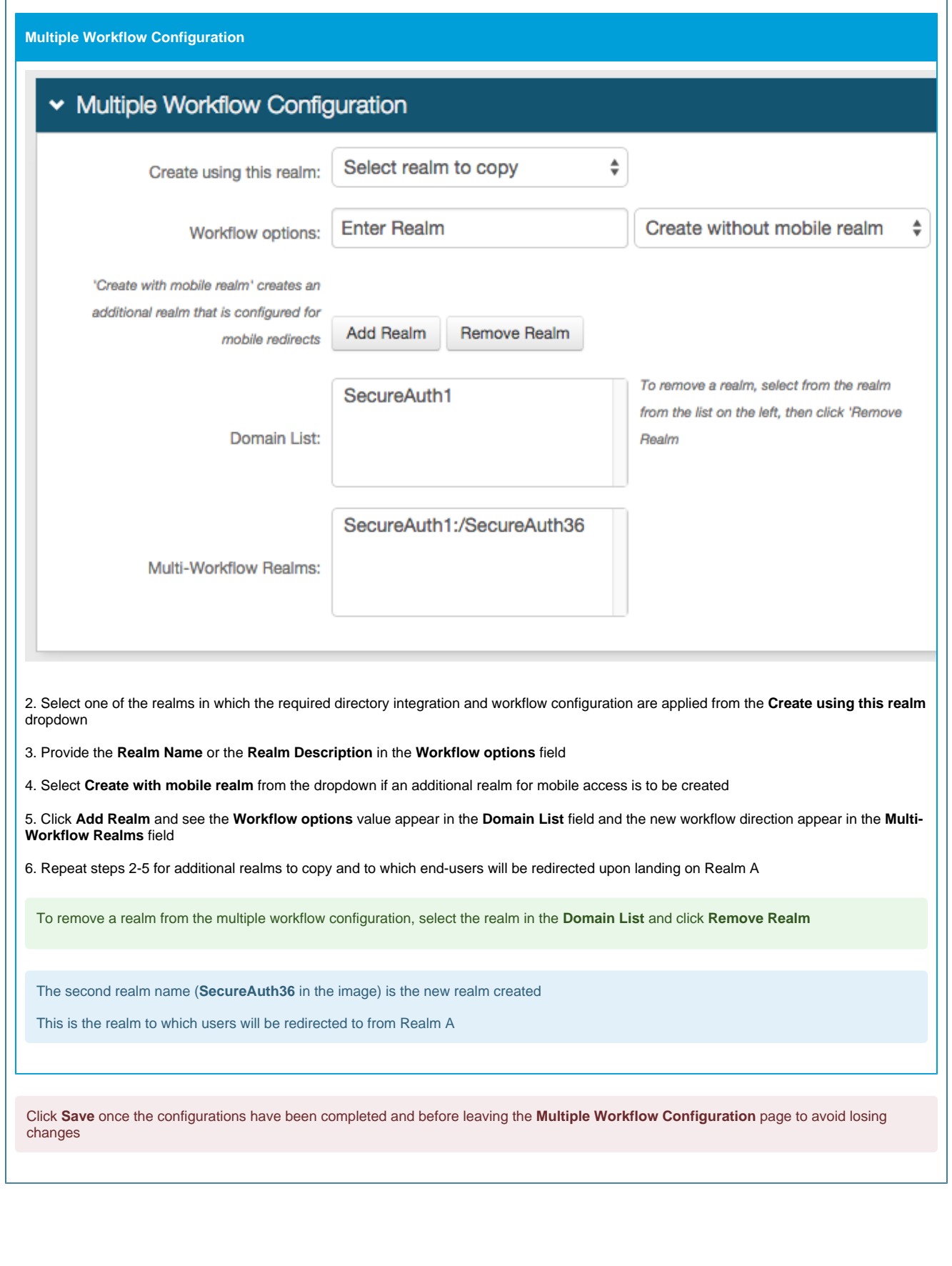

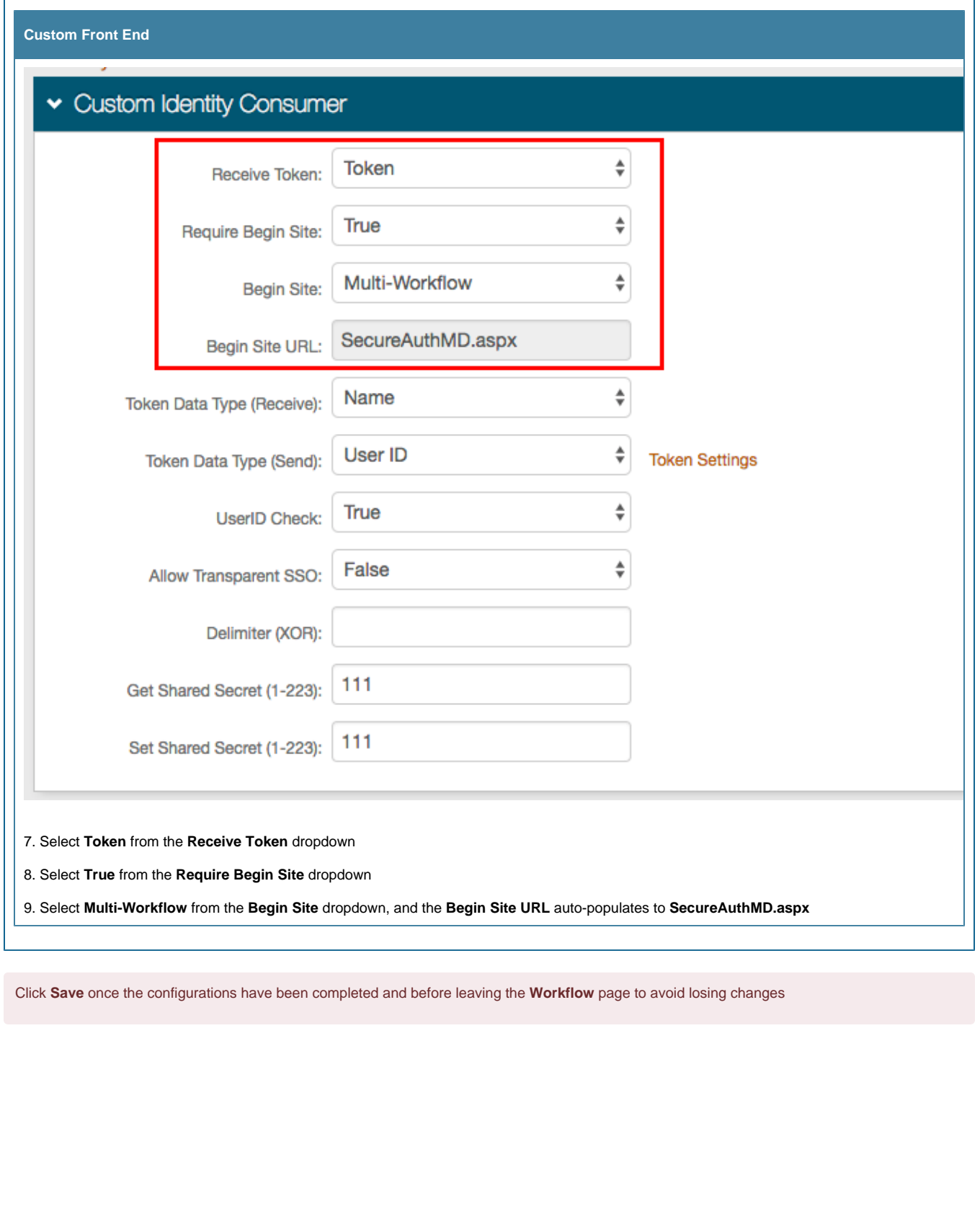

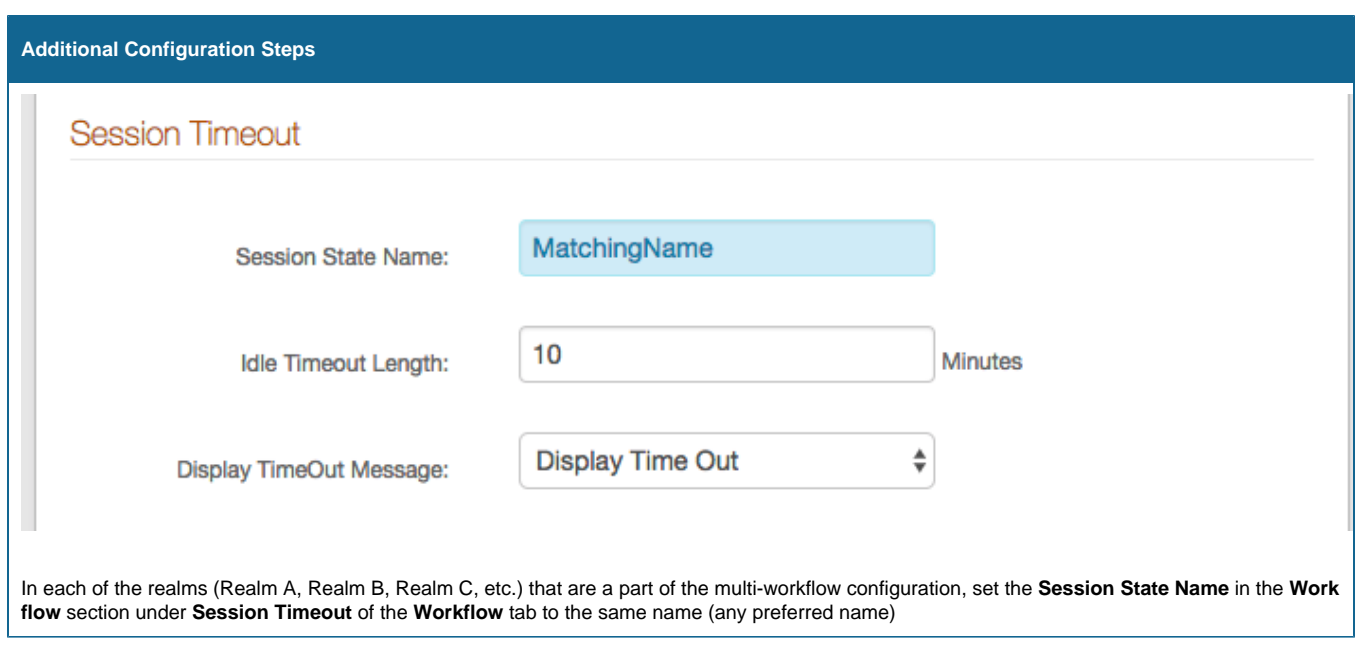